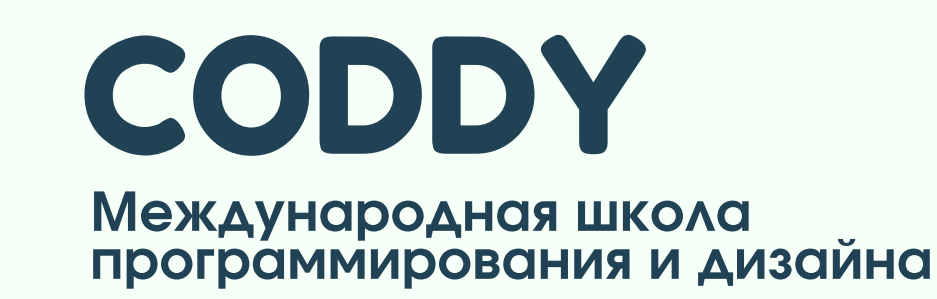

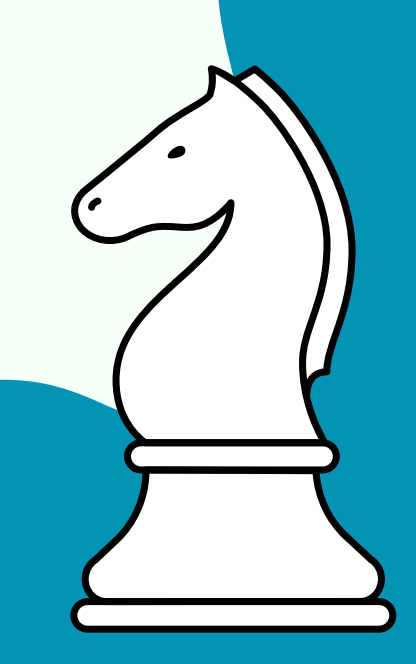

CODDY

# [Шахматы:](https://coddyschool.com/courses/chess/) [интеллект](https://coddyschool.com/courses/chess/) и логика

1. Зайдите по ссылке [https://lichess.org.](https://lichess.org/)

# Инструкция по регистрации lichess.org

2. Нажмите кнопку «Войти в правом верхнем углу:

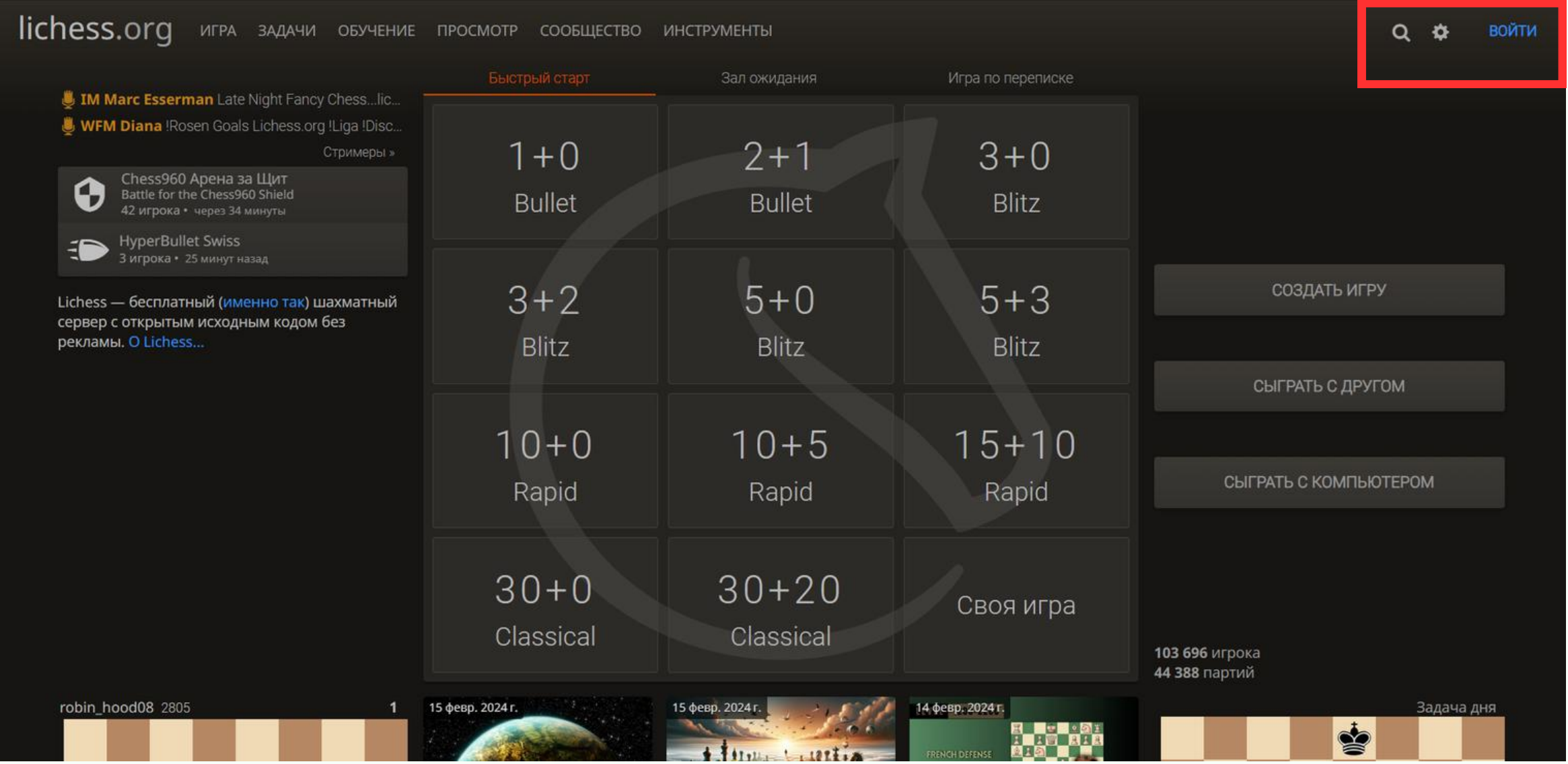

**Международная школа программирования и дизайна**

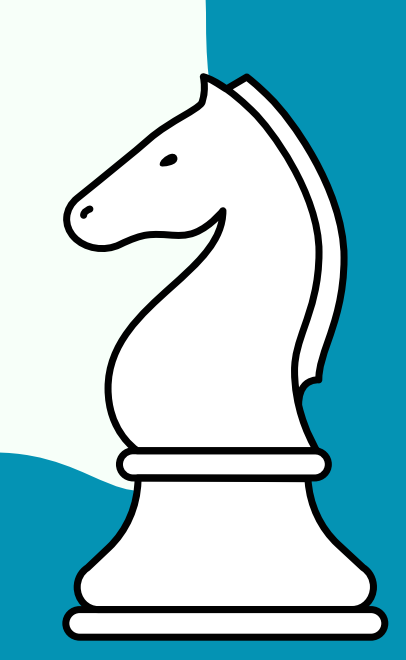

# CODDY

## 3. Нажмите кнопку «Регистрация»:

# Войти

Логин или электронная почта

Пароль

**ВОЙТИ** 

• Не выходить из аккаунта

Сброс пароля Регистрация Log in by email ECODDY

#### 4. Создайте имя пользователя и пароль:

## Регистрация

#### Имя пользователя

Убедитесь, что вы выбрали благопристойное имя пользователя. Вы не сможете изменить его позже, при этом все учётные записи с неприличными именами будут закрыты!

#### Пароль

Надёжность пароля

Электронная почта

Мы будем использовать его только для сброса пароля.

5. Перейдите по ссылке для активации, которую пришлют вам на почту:

Проверьте свой почтовый ящик

Мы отправили вам письмо. Для активации учётной записи нажмите на ссылку в письме.

**Международная школа программирования и дизайна**

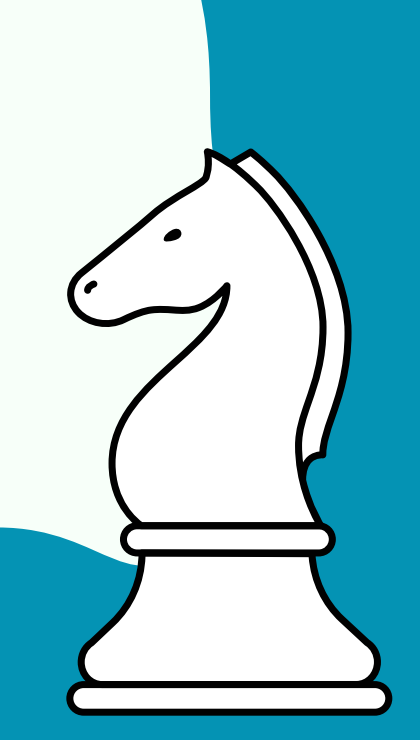

CODDY

6. Готово! Вы попали в ваш личный кабинет lichess, теперь вы можете заполнить данные, которые посчитаете нужными, и начать играть.

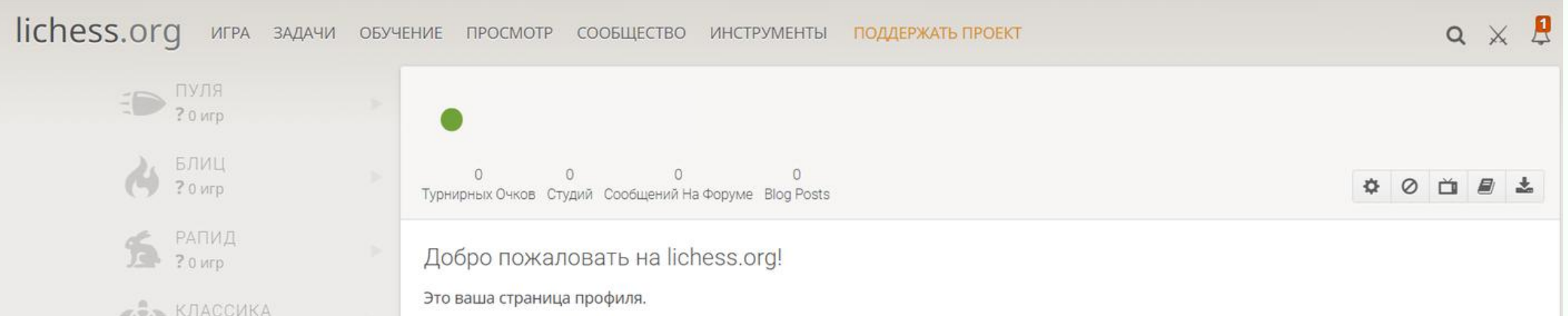

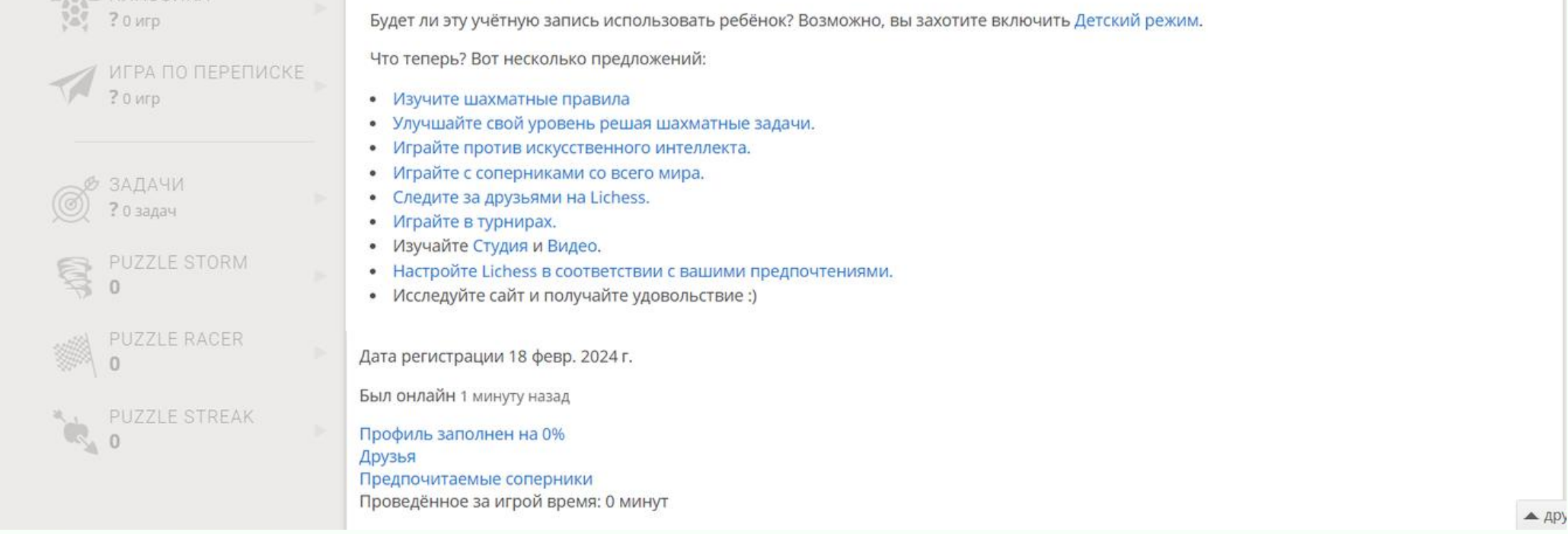

# **CODDY**

#### **Международная школа программирования и дизайна** CODDY

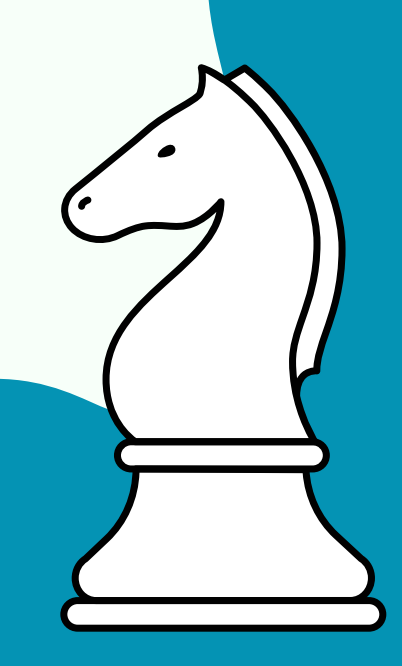

CODDY

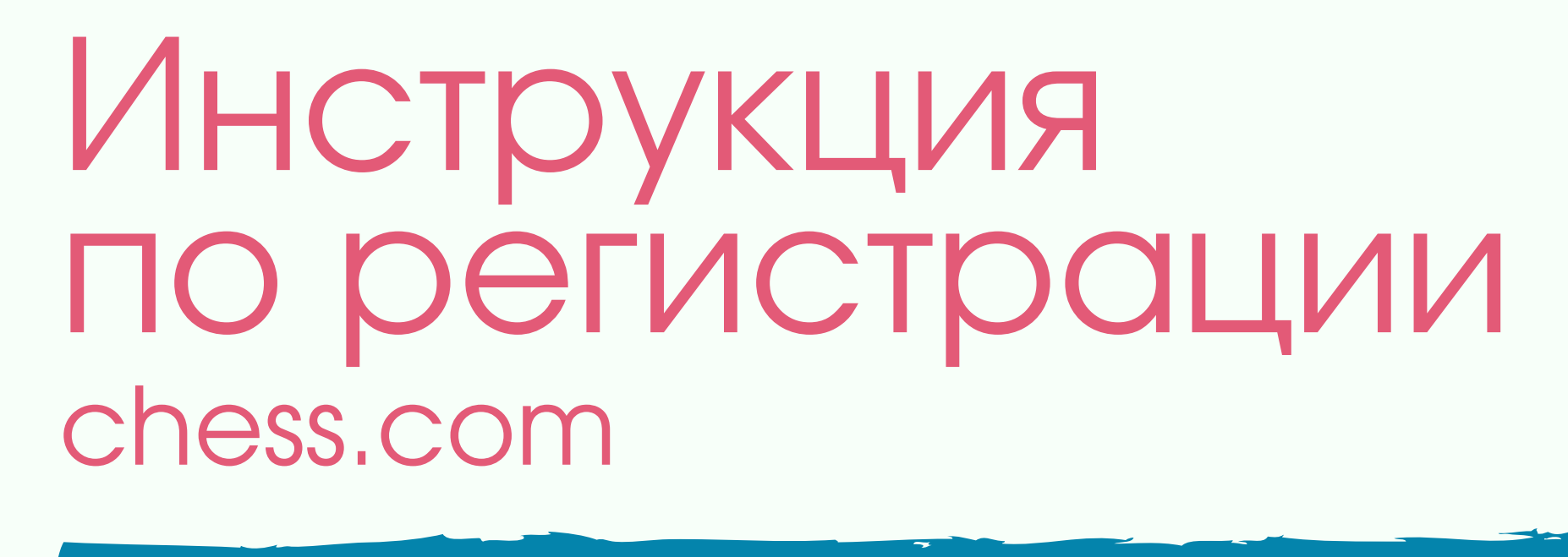

2. Нажмите кнопку «Войти в левом нижнем углу:

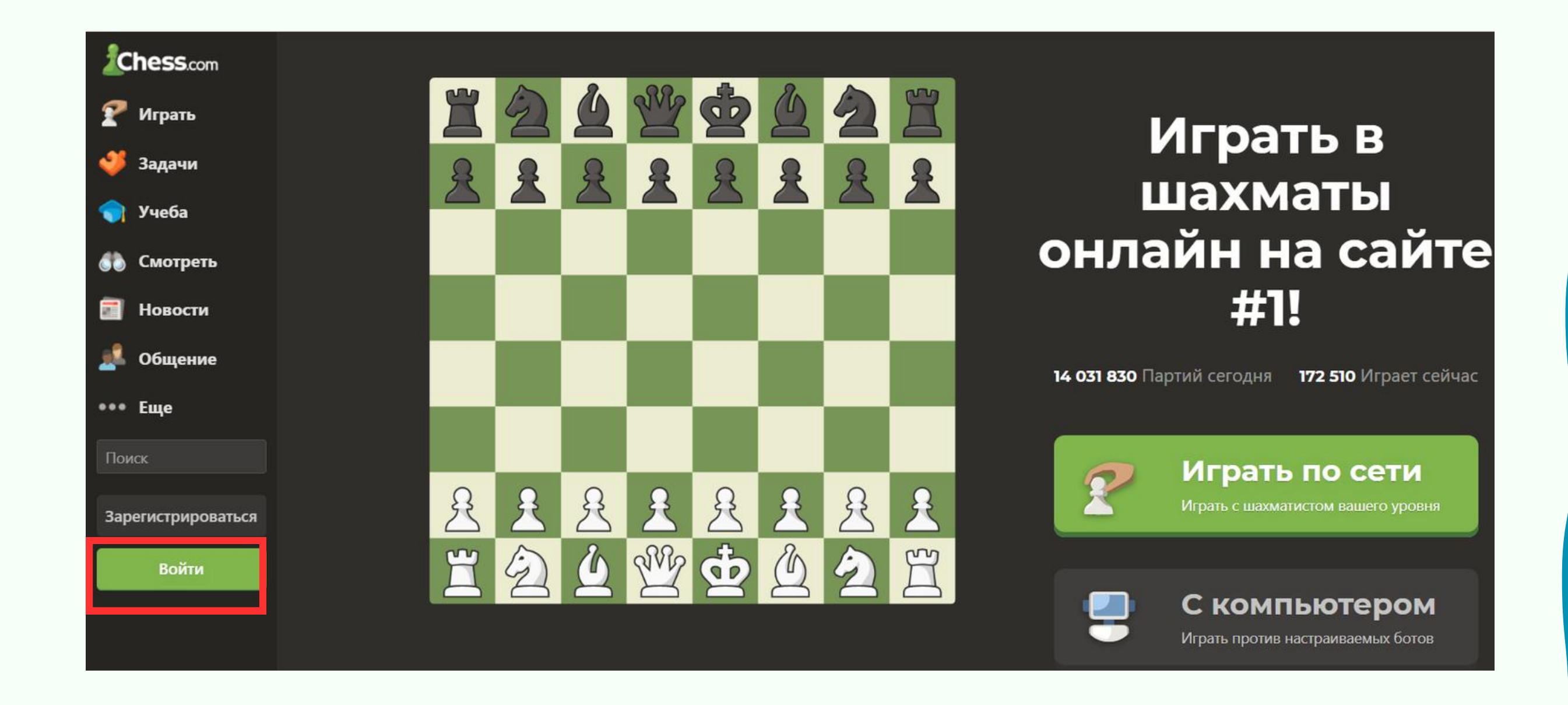

# [Шахматы:](https://coddyschool.com/courses/chess/) [интеллект](https://coddyschool.com/courses/chess/) и логика

1. Зайдите по ссылке <https://www.chess.com/>.

**Международная школа программирования и дизайна**

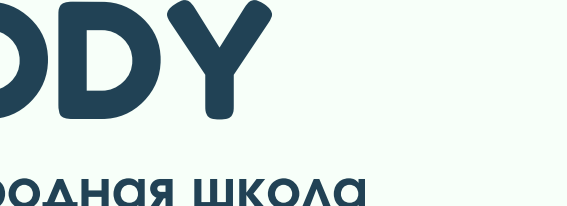

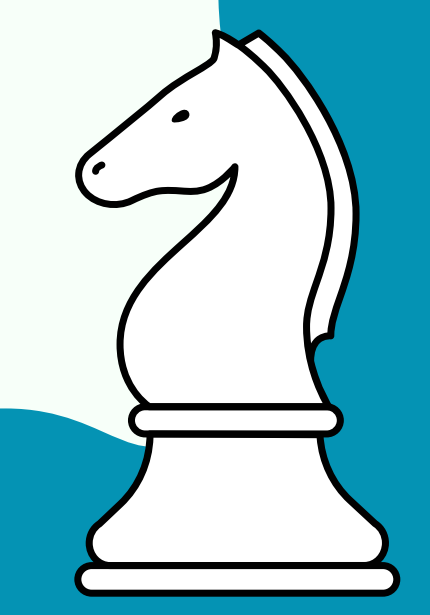

# CODDY

### 3. Нажмите кнопку «Зарегистрироваться и начать играть в шахматы»:

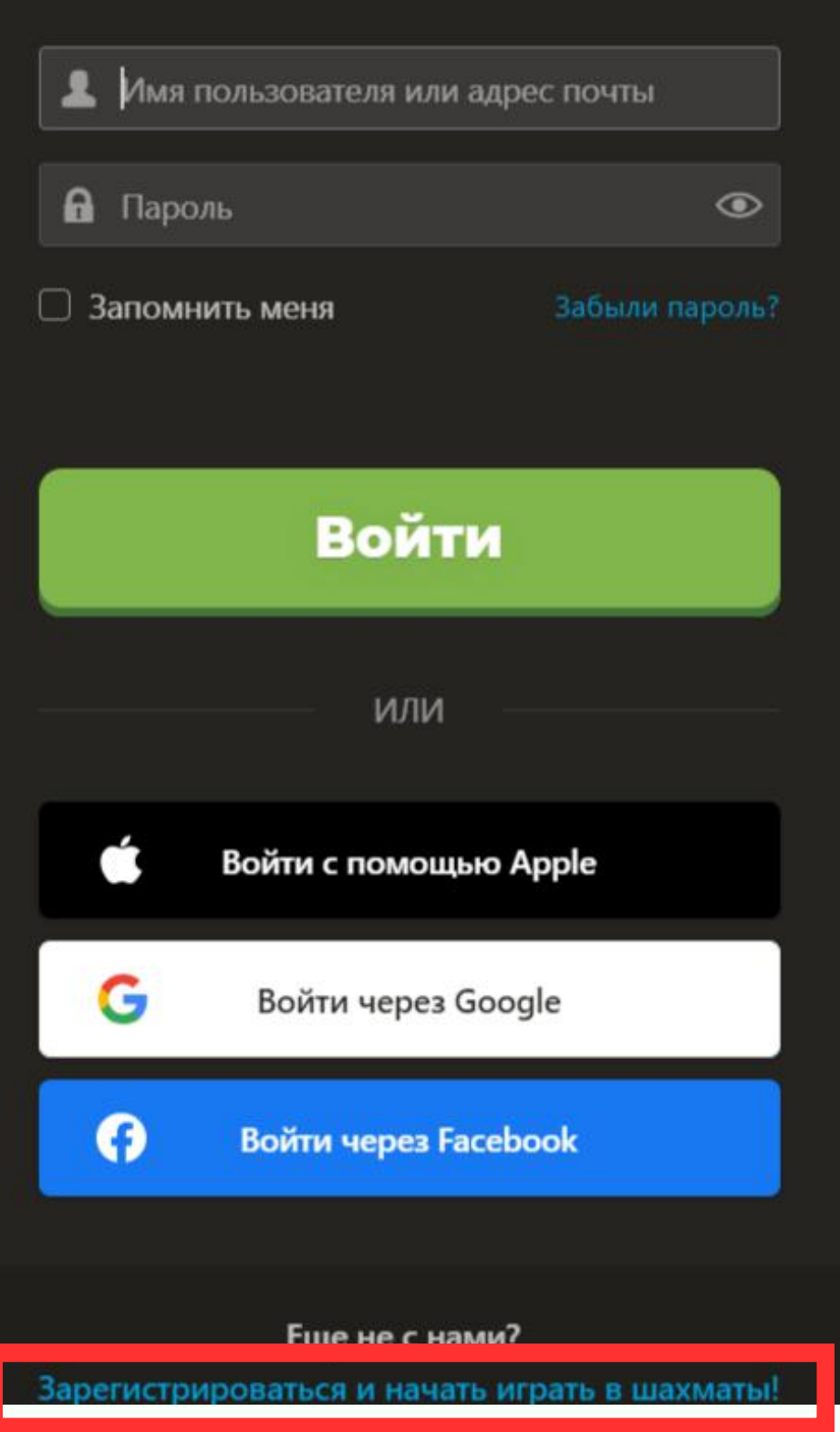

CODDY

# 4. Нажмите кнопку «Зарегистрироваться»:

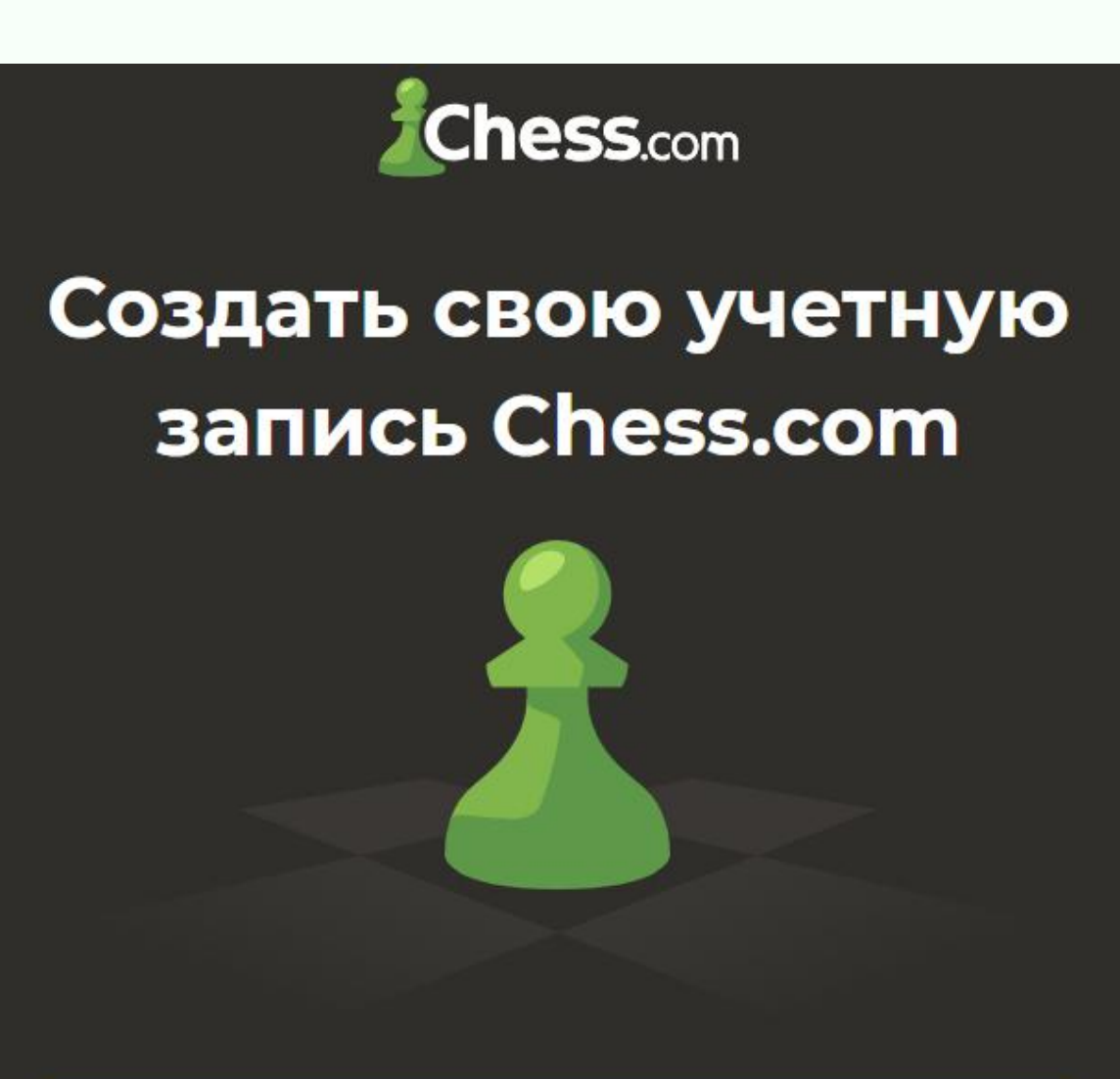

**Зарегистрироваться** 

## 5. Выберите свой уровень подготовки:

#### Насколько вы сильны в шахматах?

Посмотрим, с кем можно сыграть

Новичок ◆ Чаше всего

Начальный

Средний

Продвинутый

Ŵ

Ħ

ECODDY

**Международная школа программирования и дизайна**

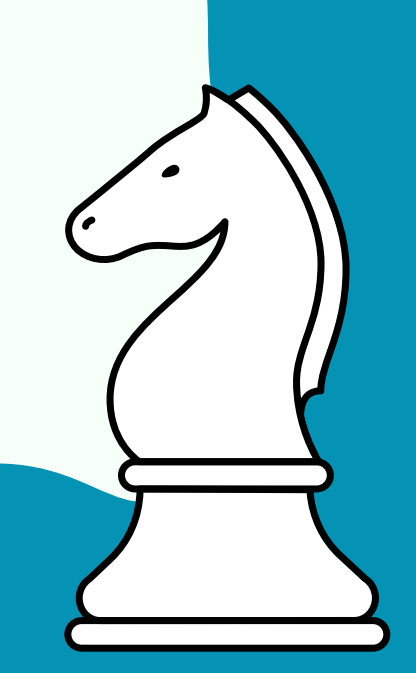

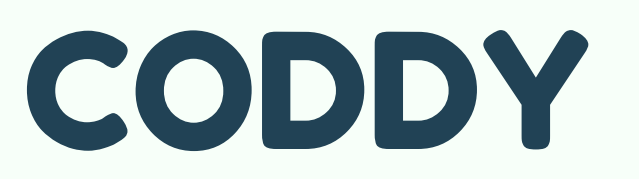

### 6. Введите адрес почты и придумайте пароль:

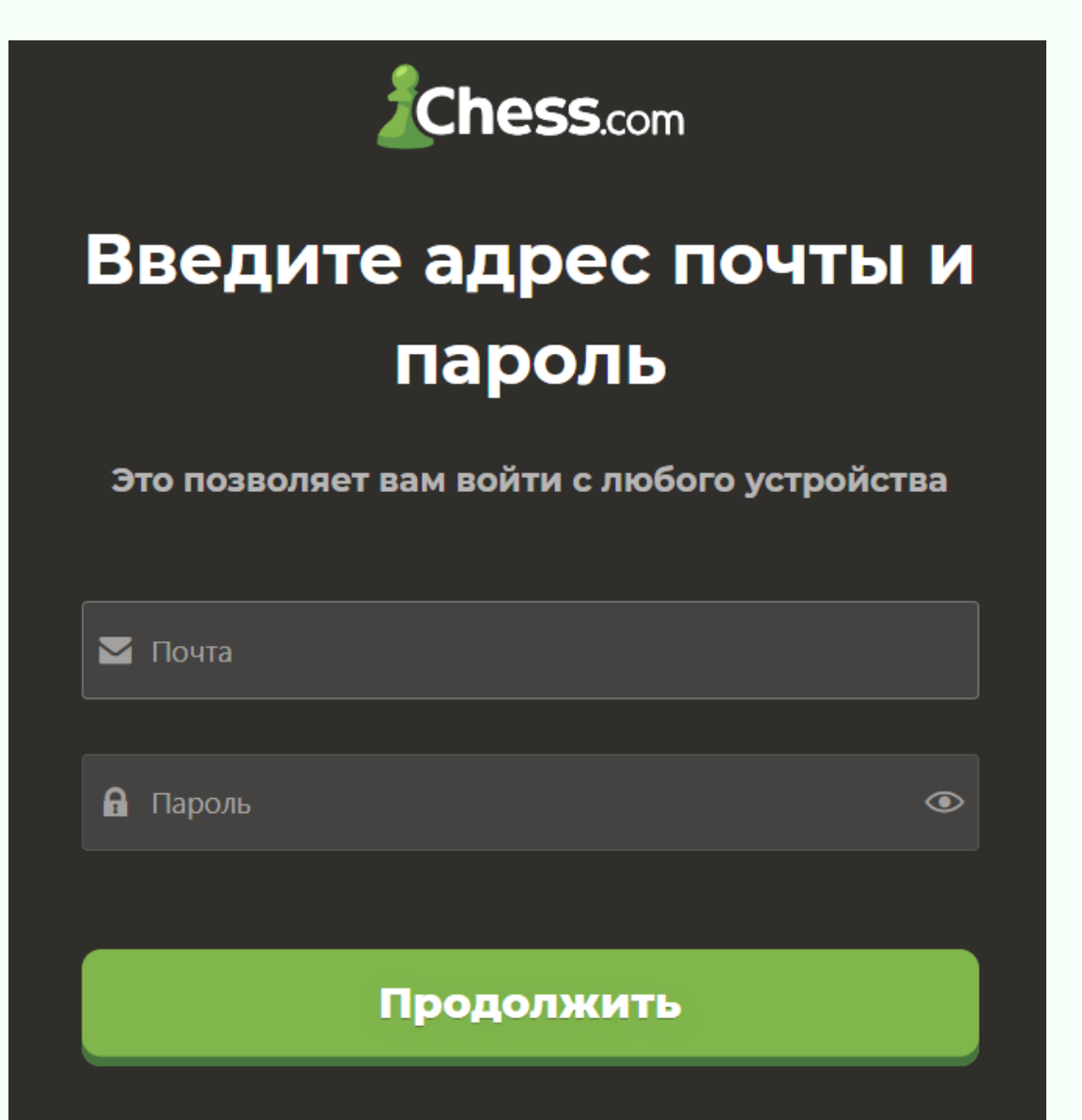

Продолжить

### 5. После регистрации вам будет предложено оформить подписку:

#### **Chess.com**

После регистрации вы получите подписку на 1 неделю **БЕСПЛАТНО** 

- Отчет о партии без ограничений
- Задачи без ограничений
- Уроки без ограничений
- Доступ ко всем ботам
- Без рекламы

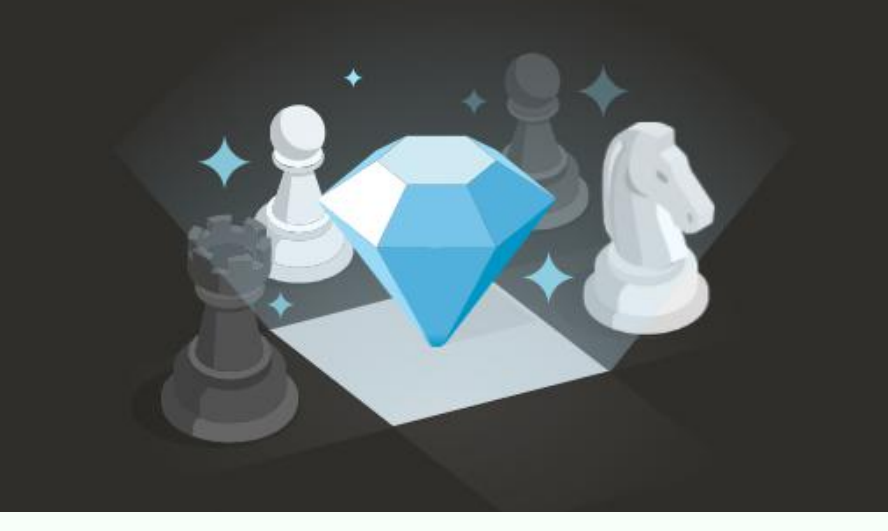

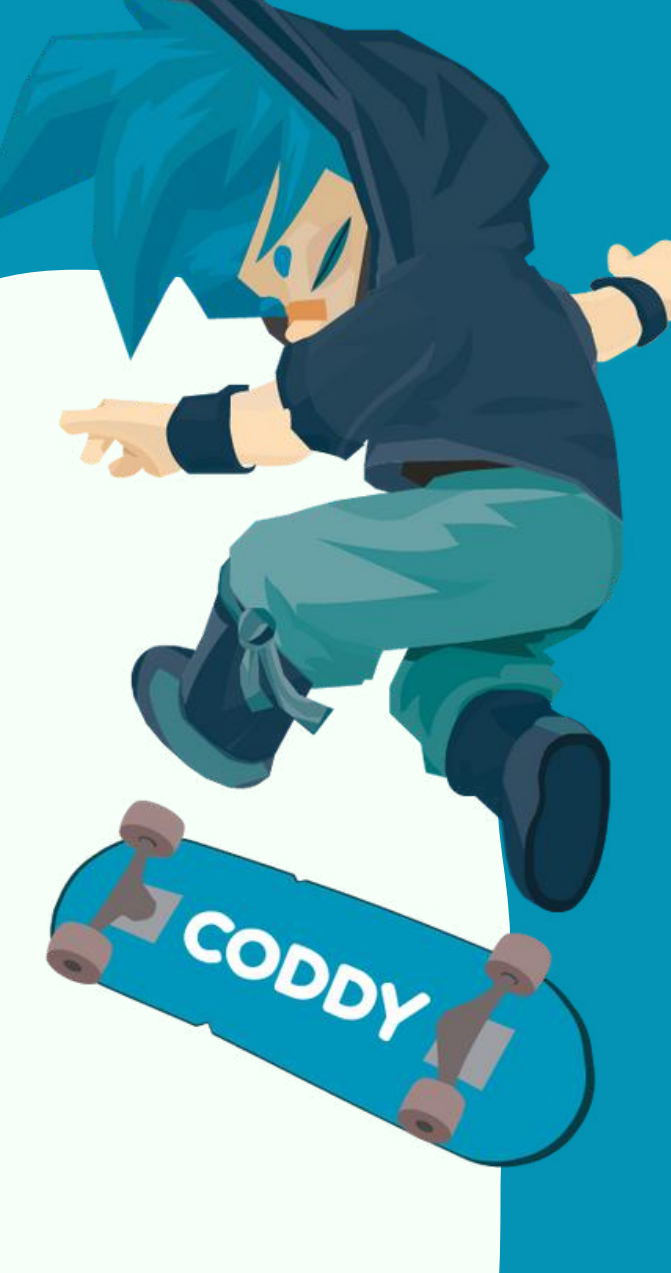

**Международная школа программирования и дизайна**

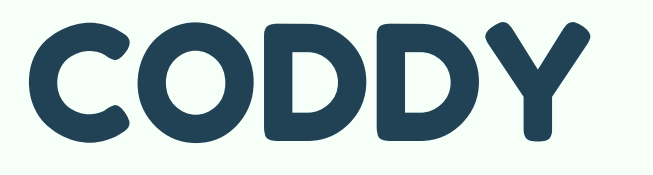

Обратите внимание, что оформлять подписку, для того, чтобы играть на платформе, совершенно не обязательно.

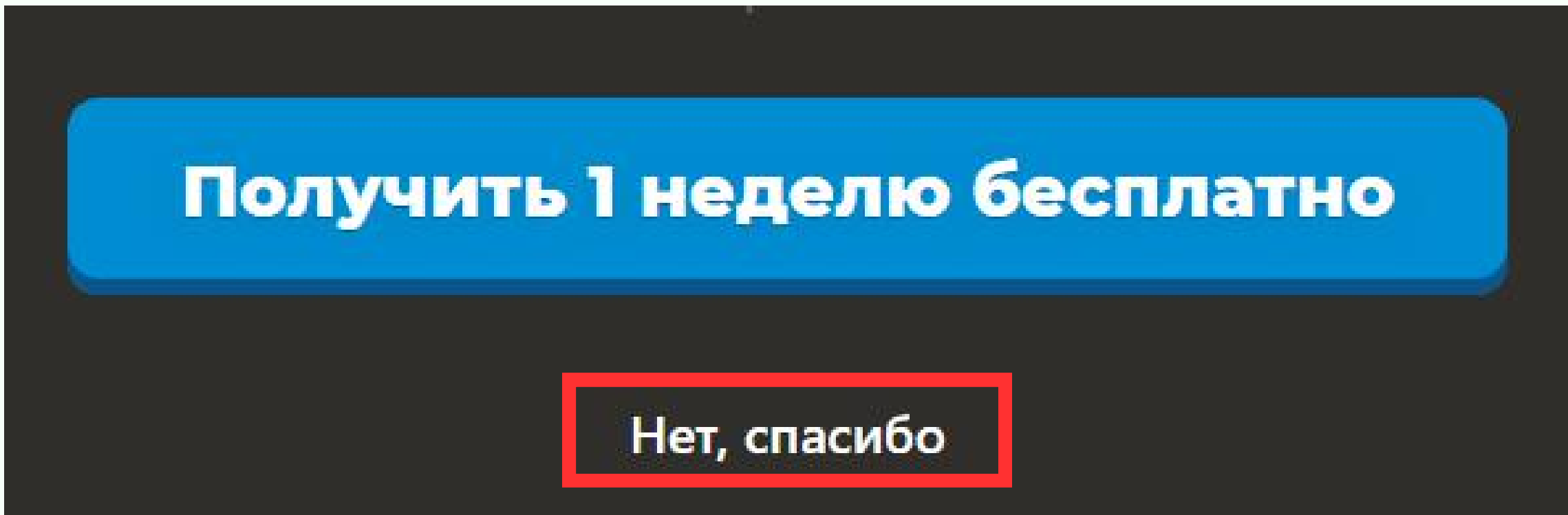

6. Готово! Вы попали в ваш личный кабинет chess.com, теперь вы можете начать играть:

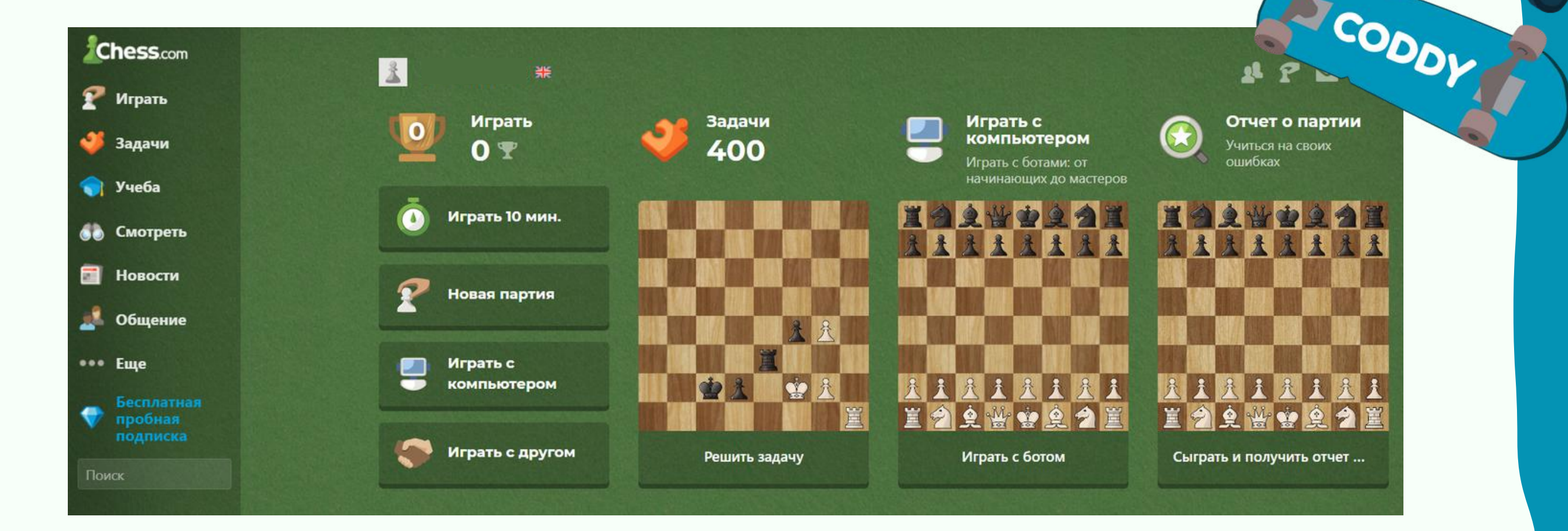

**Международная школа программирования и дизайна**

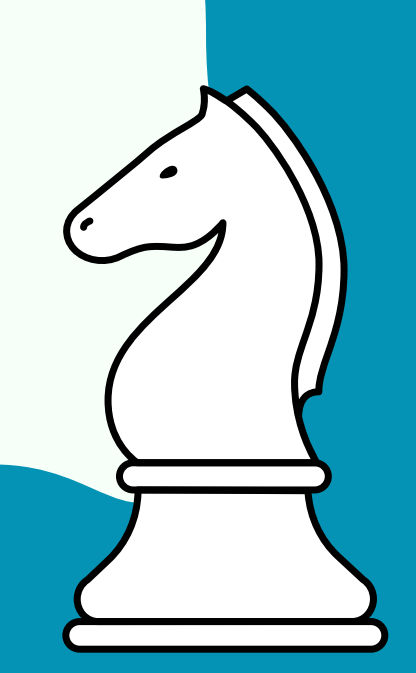

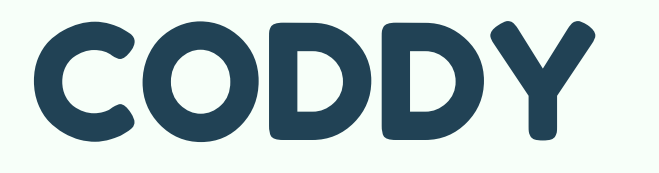

Если вы столкнулись с проблемой входа на на сайт chess.com, то рекомендуем вам воспользоваться специальными сетевыми сервисами, например, использовать proxyсервер.

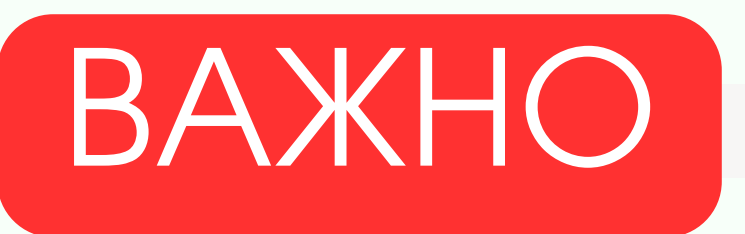